## Cum transferam licenta de Windows 10 pe un alt PC

Cea mai simpla metoda este prin **resetarea PC-ului de pe care dorim sa dezactivam licenta**. Resetarea se poate face cu pastrarea datelor personale (mai putin aplicatiile instalate si setari) sau resetare toatala, cand toate datele vor fi sterse iar licenta Windows 10 dezactivata de pe PC.

Inainte de a reseta PC-ul este foarte indicat un backup general la toate fisierele si informatiile stocate.

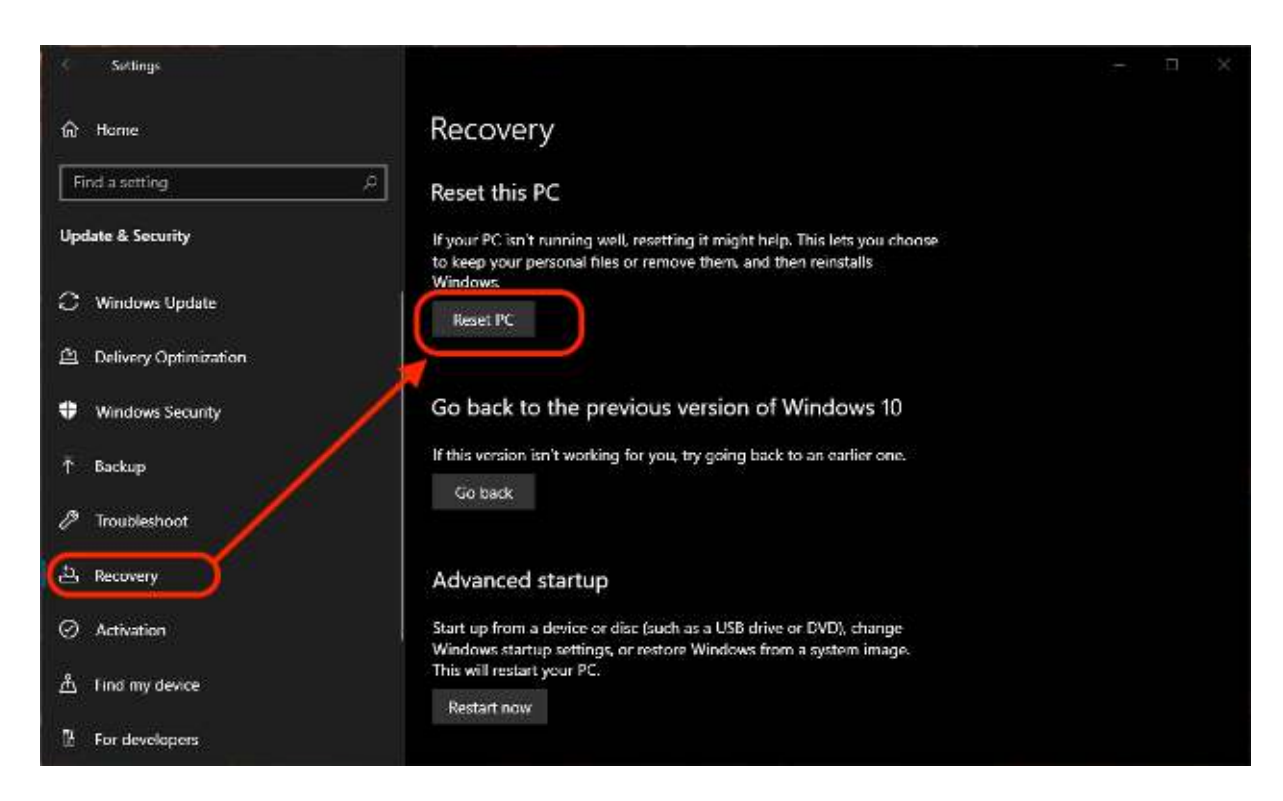

1. Mergem in "**Settings**" → "**Recovery**" → "**Reset this PC**".

2. In caseta de dialog albastra, alegem modul in care dorim sa facem resetarea. Cu mentinerea fisierelor personale sau cu stergerea totala.

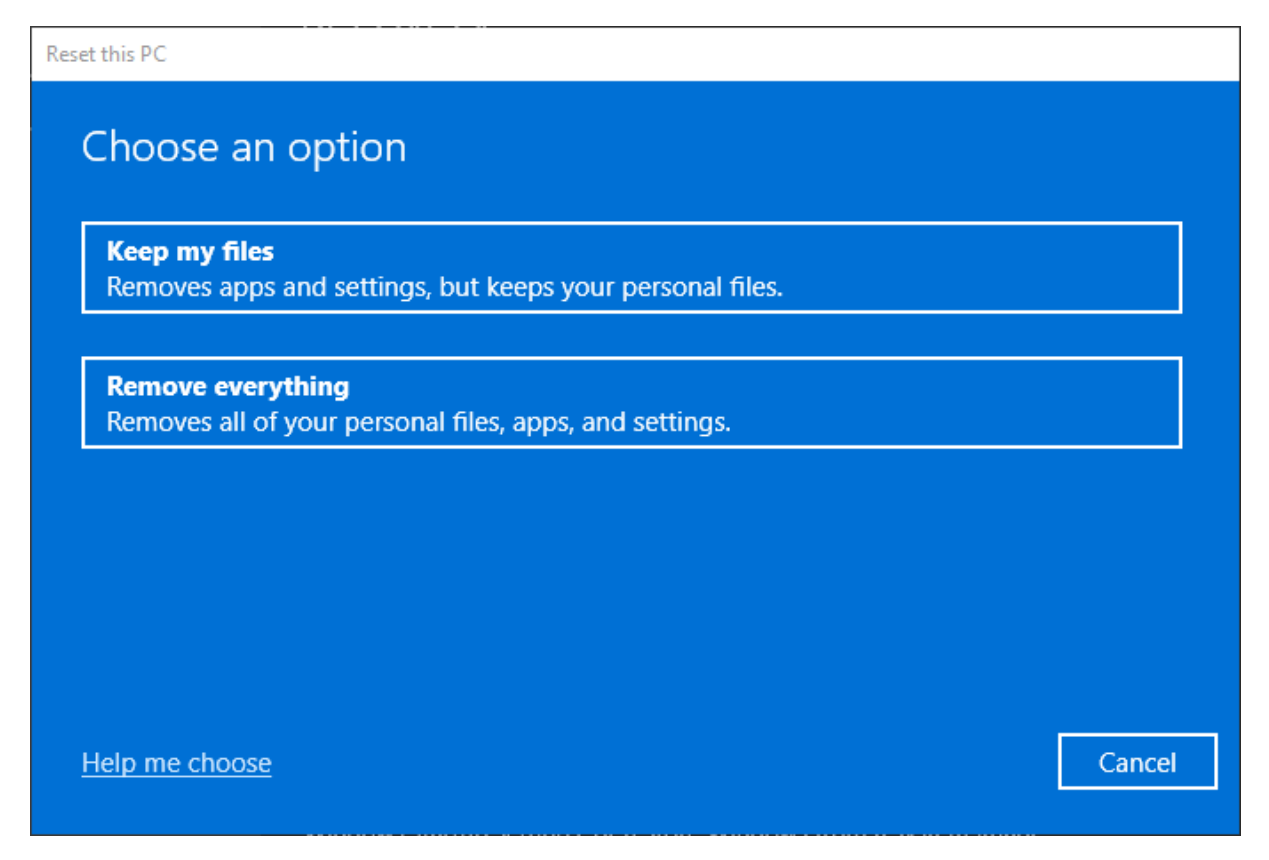

Dupa resetarea PC-ului de pe care doriti dezactivarea licentei, instalati o copie de Windows 10 pe un alt PC, va autentificati cu contul dvs de Microsoft pe care aveti licenta electronica si o inregistrati produsul.

## **Dezactivarea licentei Windows 10 din Microsoft Account**

Daca aveti o licenta Retail inregistrata pe un cont personal Microsoft (licenta electronica), dezactivarea acesteia se poate face si online direct din **Microsoft Account**.

1. Mergeti in [Microsoft Account](https://account.microsoft.com/devices/) de la oricare laptop sau PC si va autentificati cu acelasi cont alfat pe PC-ul pe care este activata licenta.

2. La device-ul pe care doriti sa dezactivati licenta, click pe "**Show details**".

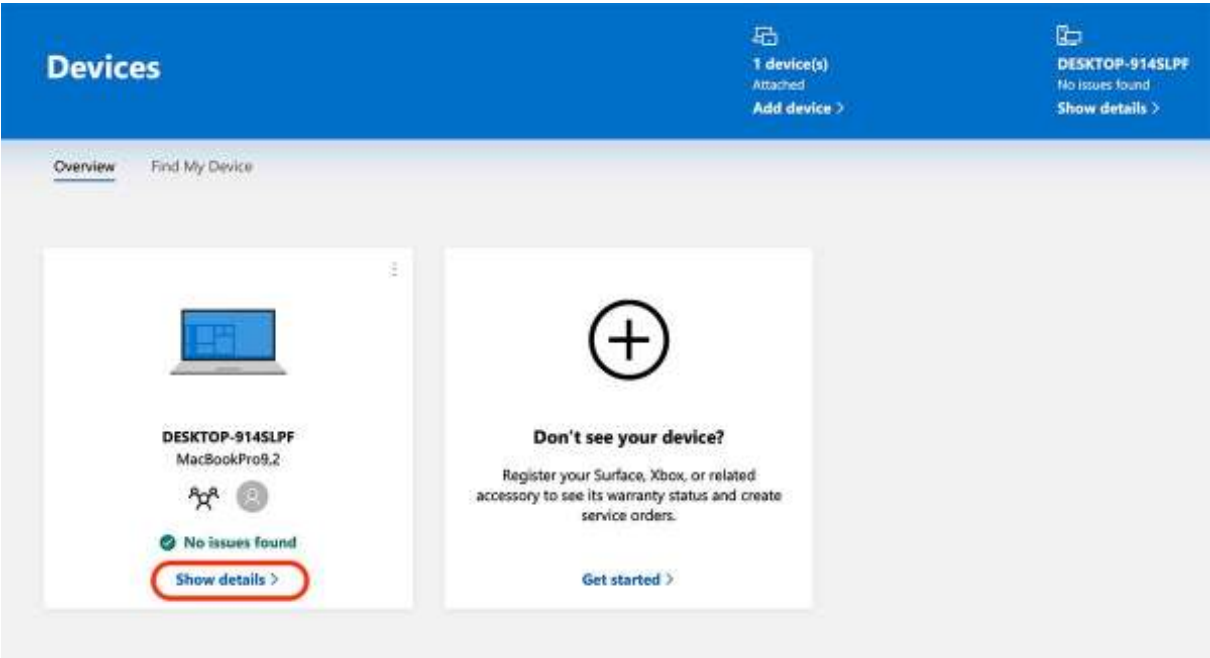

3. Odata selectat PC-ul sau laptop-ul de pe care doriti sa dezactivati licenta, click pe "**Manage**", apoi click pe "**Remove laptop**" din meniul care se deschide.

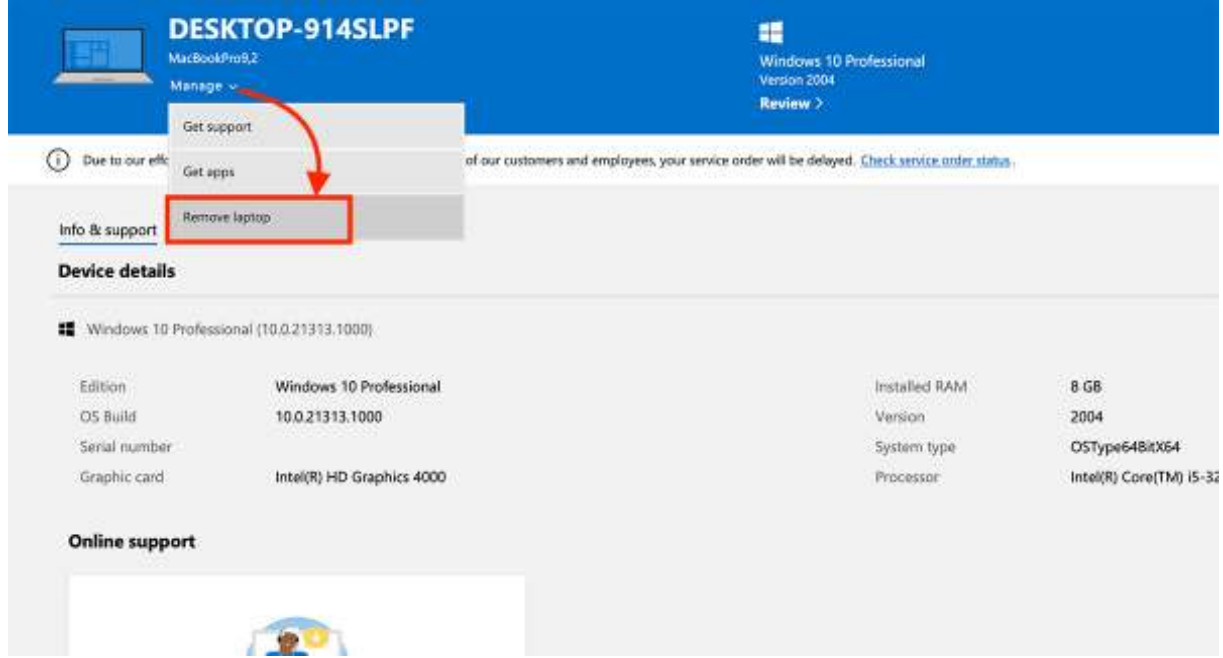

4. Dupa ce alegeti "**Remove Laptop**" bifati "*I'm ready to remove this laptop*" si click pe butonul "**Remove**".

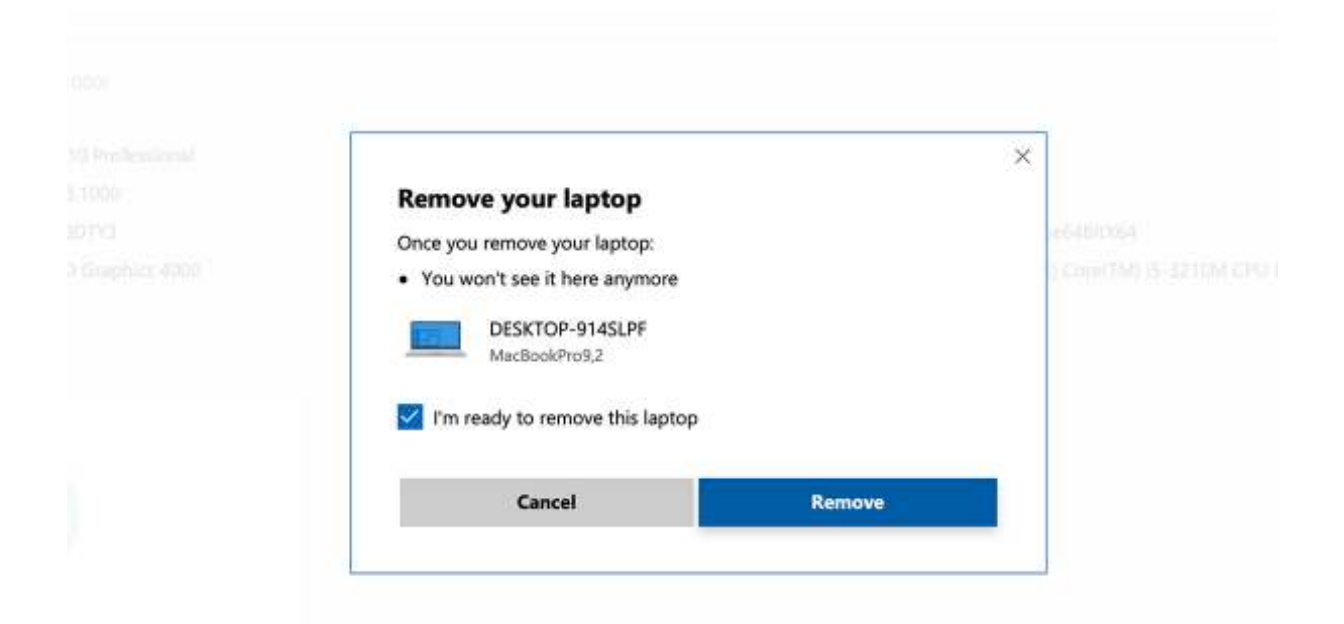

## "Laptop removed

We removed your laptop at 3/11/2021, 1:37:44 AM.

This device is still associated with the Store for getting apps & games. There is a limit of 10 devices that you can download apps & games on with your Microsoft account."

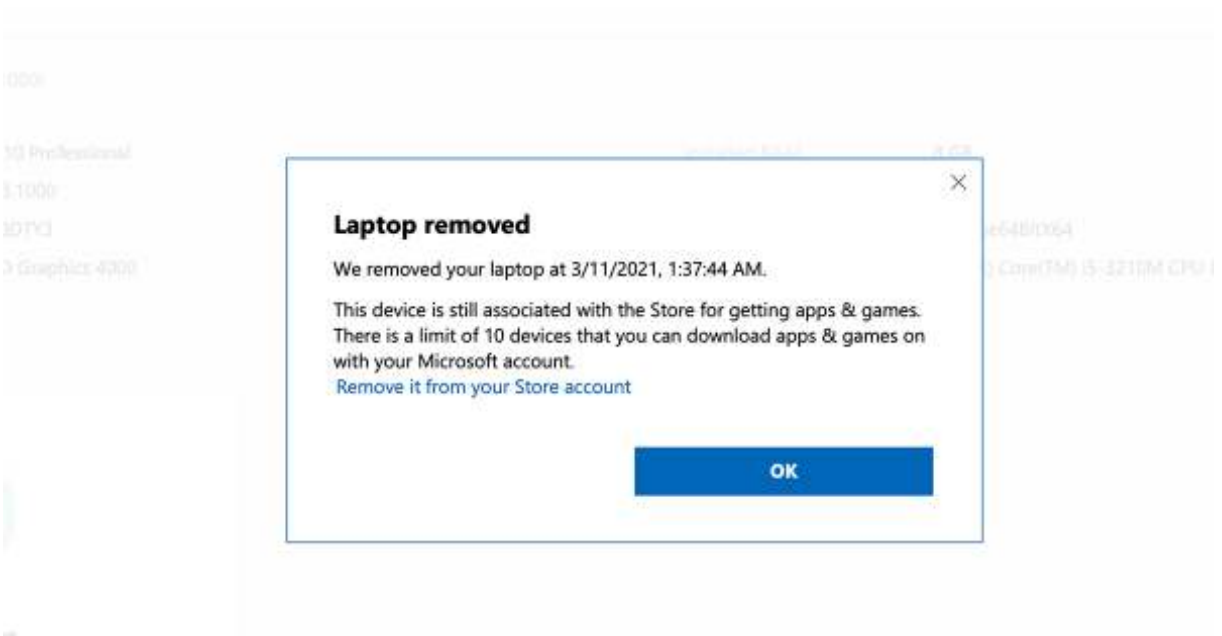

Din acest moment, laptop-ul sau PC-ul cu Windows 10 nu mai este asociat in contul dvs. Microsoft, insa licenta va ramane activa pana la stergerea contului dvs. Microsoft de pe PC. Puteti dezasocia contul Microsoft de pe un PC, prin doua metode. Formatare completa sau stergerea user-ului de pe care care s-a facut activarea sistemului de operare Windows 10.